# M-T2N510 Maniac

「自家製ディスプレイ一体型 PC」のお話

# Makoto Ichikawa

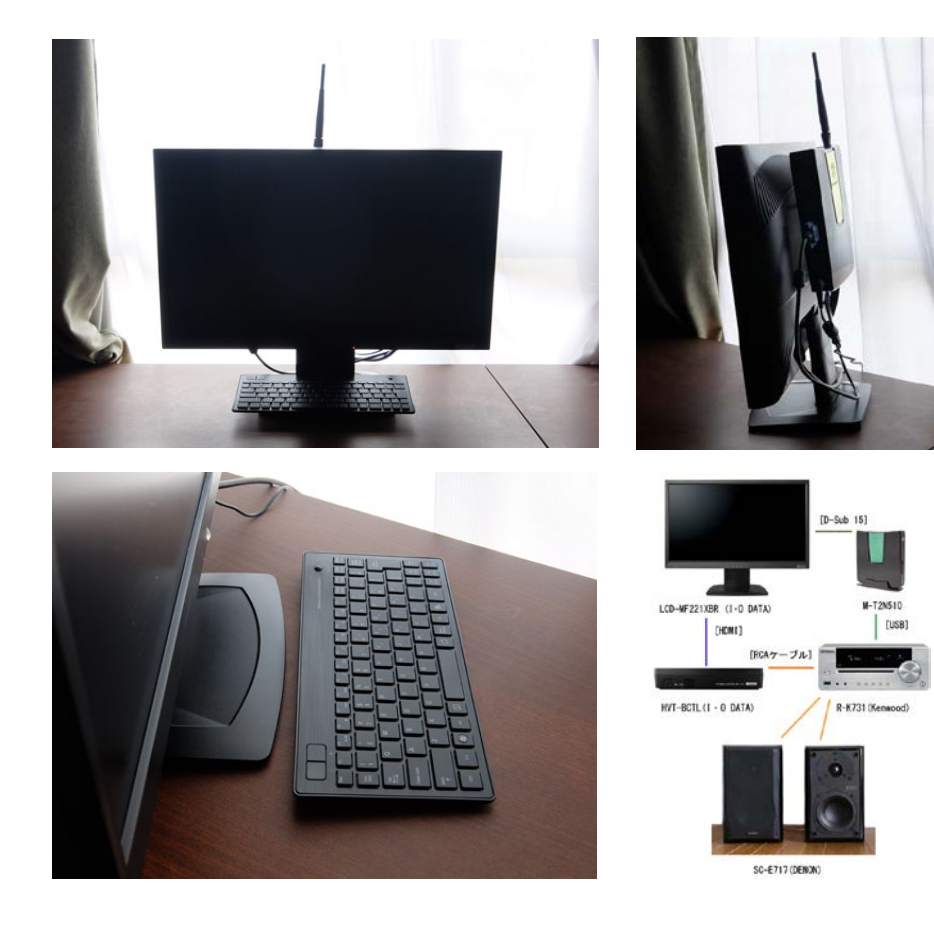

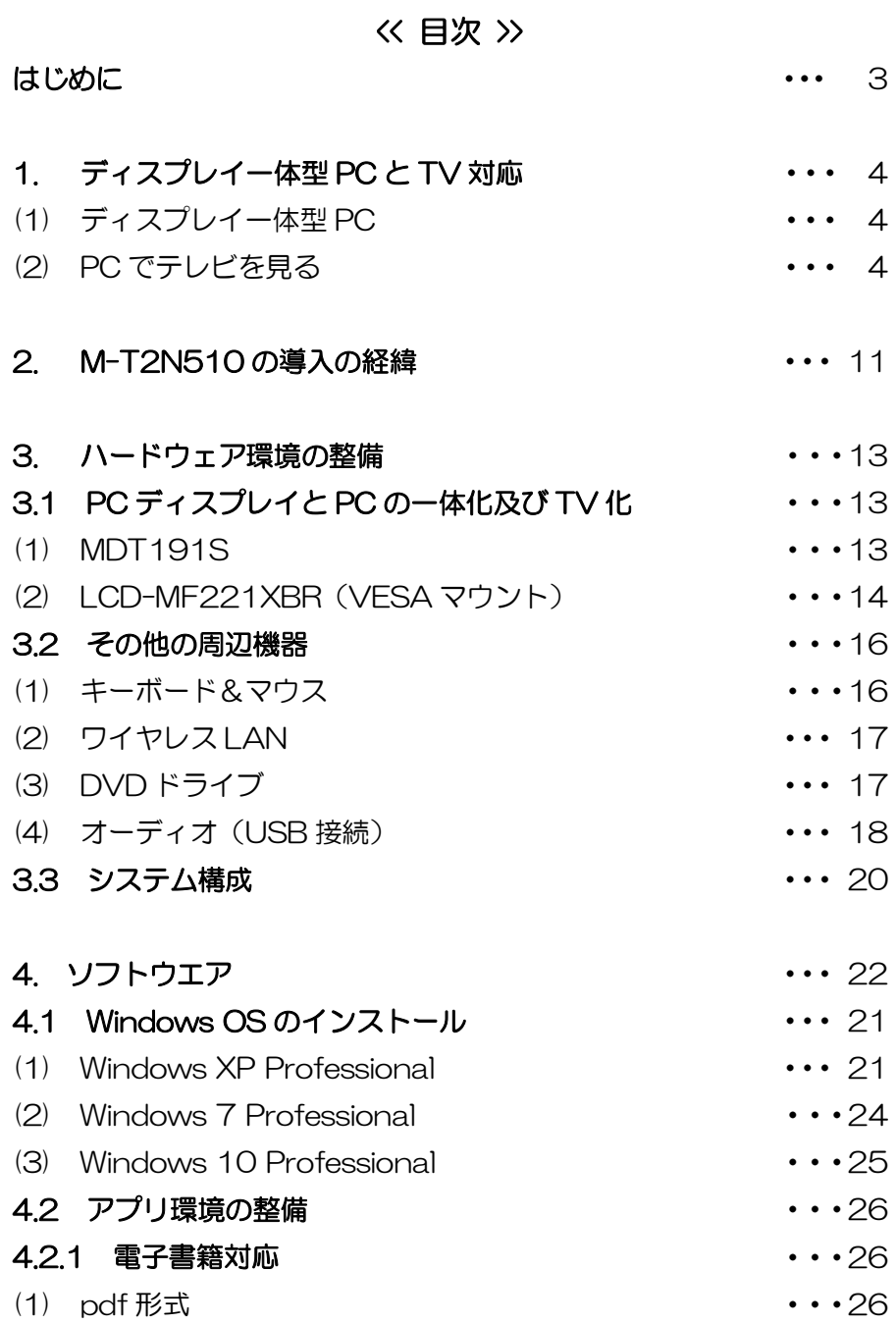

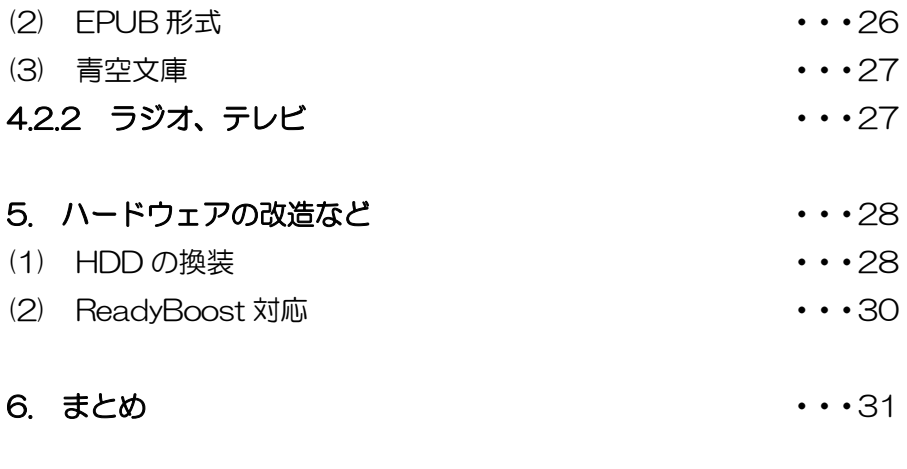

APPENDIX 1: TK-FDP021 のトラックボールの修理 · · 32

# はじめに

ネットトップの [M-T2N510](http://aopen.jp/products/baresystem/N510.html) (AOPEN)の「自家製ディスプレイ一体 型 PC」への活用を" [LaVie Light BL350/CW Maniac](http://www.minami-nagareyama.org/editor/lavie350maniac.html)" (2011 年 5 月初版)の付録という形で紹介し、5 年が経ちました。この PC、 Windows 10 へアップグレードし、2016 年 7 月現在もベッドサイド PC として現役です。高性能の PC を求めるのも一つの考え方ですが、 使用目的によって PC を使い分けも有効という事例です。

スティック型 PC の [m-Stick MS-NH1](http://www.mouse-jp.co.jp/abest/m-stick_nh1/) (mouse computer)が登 場し、すぐ入手して居間の TV と組み合わせ、その内容を"[m-Stick](http://www.minami-nagareyama.org/editor/MS-NH1notes.html)  [MS-NH1](http://www.minami-nagareyama.org/editor/MS-NH1notes.html) notes"にまとめたのも M-T2N510 から、「居間の TV と組 み合わせる小型で手頃な PC はないかな」と物色していた結果でした。 ネットブックの LaVie Light BL350/CW6 を SSD 化し、"LaVie Light BL350/CW Maniac"の改訂に着手しました。そして「付録の M-T2N510 の部分を分離し、独立した冊子に」となり、著者の blog [「ロボット人間の散歩道」](http://robotic-person.blog.so-net.ne.jp/)の M-T2N510 [に関する内容\(](http://robotic-person.blog.so-net.ne.jp/search/?keyword=M-T2N510)PC で TV を 見る方法を含む)について加筆・編集して本冊子にまとめました。 ネッ トトップやミニ PC の活用について参考になりましたら幸いです。

著者

# 1. ディスプレイ一体型 PC と TV 対応

#### (1) ディスプレイ一体型 PC

ノート PC もディスプレイ一体型 PC といえますが、据え置き型 PC に限定して考えると、著者の記憶にある製品として、まず、Macintosh 512K(1984 年)があげられます。9 型のモノクロのディスプレイで FDD ベースのマシン、そのデザインは魅力的でした。その後、 Macintosh SE をアウトレットで購入し、WYSIWYG、大きな文字も滑 らかに印刷される日本語アウトラインフォントにうれしくなったこと を思い出します。DOS/V の PC としては CRT ディスプレイ一体型モ デル FMV-DESKPOWER C (1995年; Windows 95) を思い出し ます。半透明の iMac(1998 年)、液晶ディスプレイに PC が内蔵され たような iMac G5(2005 年)と Apple はディスプレイ一体型 PC の デザインに影響を与えてきたと思います。そして今日、Windows のデ ィスプレイ一体型 PC は技術の進歩により、外観的には液晶ディスプレ イと見間違いそうなデザインとなっています。

タブレット PC もディスプレイ一体型 PC ですが、やはり Apple の iPad (2010年) の登場が大きな影響を与えていると思います。

ディスプレイ一体型 PCは背面の接続ケーブルの省ケーブル化が図れ、 デザイン的な訴求感があります。一方、ディスプレイの選択肢が少なく、 「ディスプレイの寿命=PC の寿命」と考える必要があります。

#### (2) PC でテレビを見る

PC でテレビを見る方法について著者の事例を含めて整理します。

#### a. 外付けの TV チューナー(USB1.0 接続、NTSC)

著者の PC と TV の組合せはベアボーンキット SF-1815 (TOYOMURA;2002 年入手)と USB1.1 接続で音声多重放送に対 応の Smart Vision Pro 2 for USB (NEC)の組み合わせに始まります。

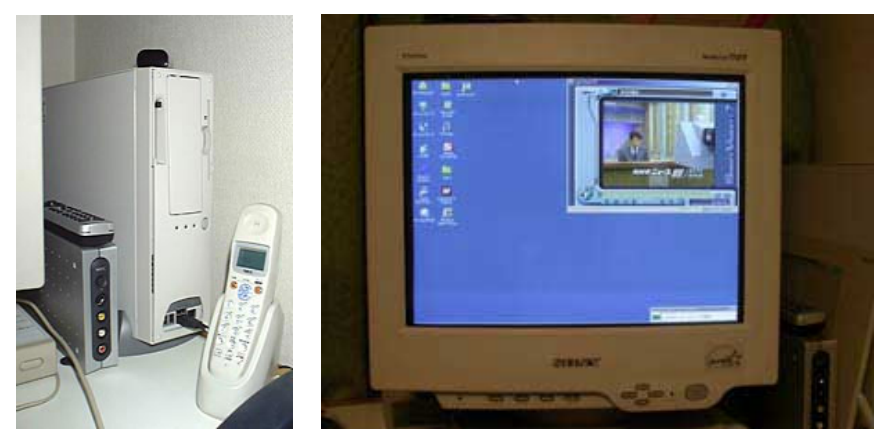

SF-1815(TOYOMURA)と Smart Vision Pro 2 for USB (NEC)の組合せ

1998 年にシャープが 15 [型液晶テレビを発売し](http://www.sharp.co.jp/aquos/library/history/)たのが、その後の液晶 テレビの目覚しい進歩につながっていきますが、当時はブラウン管式の PC ディスプレイを使用し、作業机の上に TV を置くスペースもなかっ たことから、「TV 番組の音声を流し聞きしながら PC の操作」という『な がら族』を実現するための組合せでした。

## b. TV チューナー内蔵の PC ディスプレイ(NTSC)

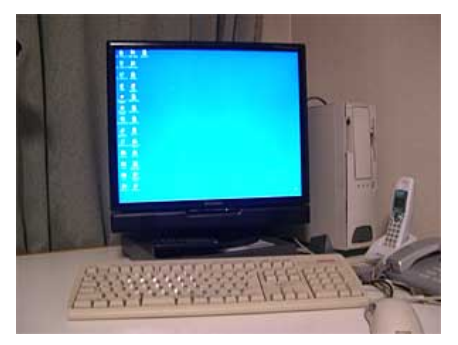

PC ディスプレイは TV チュー ナー内蔵の 19 型のディスプレイ の [MDT191S](http://www.mitsubishielectric.co.jp/home/display/product/mdt191s/index2.html) (NEC 三菱電機ビ ジュアルシステムズ、2004 年発 売)に更新しました。この製品は [INFOBAR](http://k-tai.watch.impress.co.jp/cda/article/showcase_top/16279.html) (AU) をデザインした [Naoto Fukasawa Design](http://www.naotofukasawa.com/) 社に

よる製品で額縁幅の狭いディスプレイの下側にスピーカとアンプを内 蔵したサウンドバーが配置されています。NEC と三菱の合弁会社解消 から手頃な価格で入手し、メインの PC で使用時、TV を子画面表示し て「ながら見」(アナログ TV ですが、子画面表示 (480×360) なら ば許容できる画質)していました。

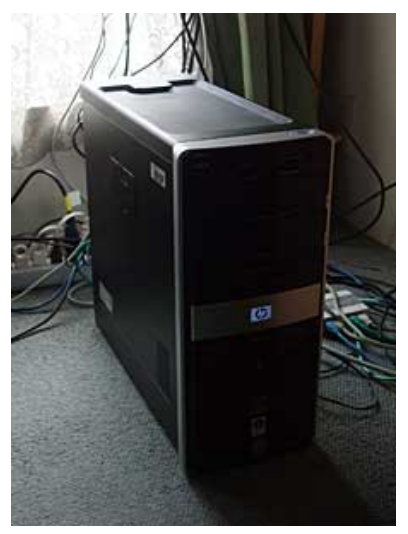

c. PC に TV チューナーカード(ISDB-T)を内蔵

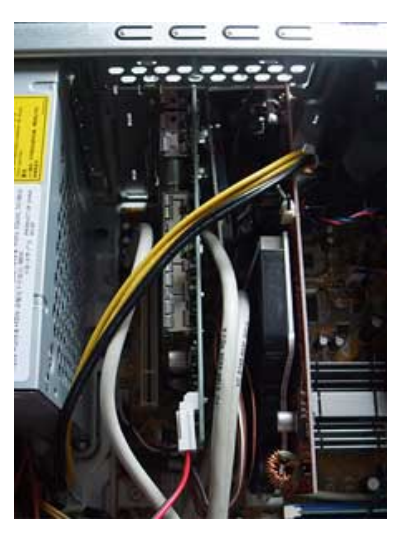

PC m9380ip/CT (HP) PIX-DT090-PE0 (PIXELA)

アナログ方式のテレビジョン放送(NTSC)に対してデジタル方式 (ISDB-T) が 2003 年 12 月 1 日から東京·大阪·名古屋の NHK3 局、民放 16 社から地上デジタル放送が開始され、2006 年 12 月 1 日に 43 県の県庁所在地と近接する市町村で放送開始され、12 月 1 日 が「デジタル放送の日」となりました。

メインの PC を HP Pavilion Desktop PC m9380jp/CT に更新し、 地上/BS/110 度 CS デジタル放送フルハイビジョンテレビキャプチ ャーボード PIX-DT090-PE0(PIXELA)を内蔵しました。サウンド の仕様が USB, IEEE1394 の外付けサウンドデバイスには対応してい ない (著作権の関係) ことからオーディオ出力は PC の Phone 端子経 由で CD レシーバの R-K711 と接続しています。

d. 外付けの TV チューナー (USB2.0 接続、ISDB-T)

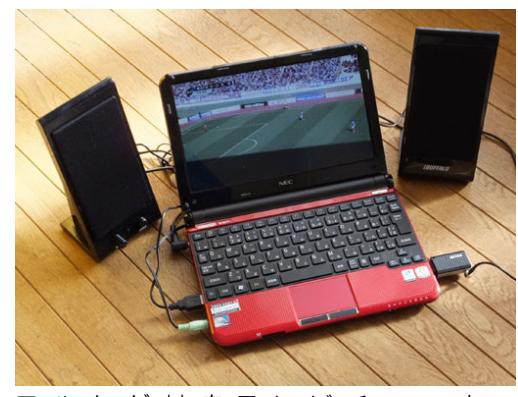

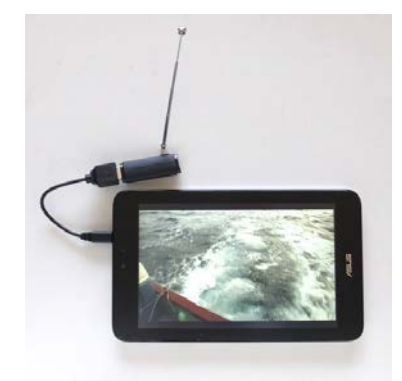

フ ル セ グ 対 応 テ レ ビ チ ュ ー ナ ー フルセグ対応テレビチューナー DT-F110-U2 (BUFFALO) と LaVie Light BL350/CW6

 $PIX-DT300(PIXFI A) \nvdash ASUS$ VivoTab Note 8

デジタル方式 (ISDB-T) となったことで USB メモリーとあまり変 わらない大きさのワンセグ対応の USB2.0 接続の TV チューナーが登 場し、その後、フルセグ対応の製品が登場しました。

"[LaVie Light BL350/CW Maniac](http://www.minami-nagareyama.org/editor/lavie350maniac.html)"で紹介のようにネットブックの LaVie Light BL350/CW のメモリーを 2GB に改造する動機となった のは USB 接続の TV チューナー [DT-F110-U2](http://buffalo.jp/product/multimedia/chideji/pc-tuner/dt-f110_u2/) がメモリーを 2GB 必要とするためでした。そしてこのネットブックでフルセグで TV を楽 しめるようになりました。

"[ASUS VivoTab Note8 notes](http://www.minami-nagareyama.org/editor/VivoTab_Note8-notes.html)"で紹介のようにタブレット PC の ASUS VivoTab Note 8 を入手したのは 8,000 台限定のフルセグ対 応テレビチューナーPIX-DT300(PIXELA)がバンドルのキャンペー ン商品が安価に販売されていたためでした。そして" [ZenFone 2 Laser](http://www.minami-nagareyama.org/editor/ZenFone2Laser-maniac.html)  [Maniac](http://www.minami-nagareyama.org/editor/ZenFone2Laser-maniac.html)"で紹介のように PIX-DT300 はスマートフォンの ASUS Zenfone 2 Laser とも組合せてフルセグで TV を楽しめるようにしま した。

# 【[PIX-DT295](http://www.pixela.co.jp/products/tv_capture/pix_dt295/) シリーズ(PIXELA)】

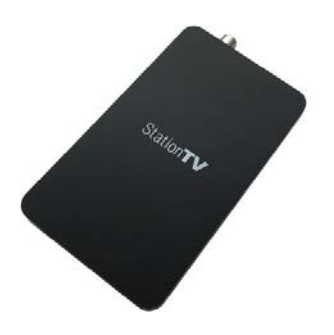

地デジ/BS/CS の受信に対応 し た PIX-DT295 シリーズ (PIX-DT295W(ダブルチュー ナータイプ)、PIX-DT295(シン グルチューナータイプ); 外形寸 法:約 132mm × 78mm × 18mm; 左図)があることを Web 検索して知りました。Mac 向けの

PIX-DT195 もあります。PIX-DT295 シリーズについて知る前、タワ ー型 PC を地デジ/BS/CS に対応させるには「TV キャプチャーカード を内蔵できるスロットとサイズが必要」と思い込んでいたのですが、 PIX-DT295 シリーズ は CPU は Intel Core 2 Duo E4300 1.80GHz 以上の性能で Intel Core i3 以上が推奨されますが、ディス プレイ一体型 PC でも USB 接続で簡単に地デジ/BS/CS の視聴を可能 とし、また、著者にとって不可欠な PC で作業をしながら小ウィンドウ での視聴も可能で PC 選定の自由度が高いといえます。

メーカー販売のオプションでTVを視聴可能とするディスプレイ一体 型 PC はデザインは良いのですが、価格的には高くなります。デザイン に拘らなければ PIX-DT295 シリーズとの組合せもあるといえます。

# e. テレビも見られるディスプレイ一体型 PC

「テレビも見られるディスプレイ一体型 PC」として 2016 年 7 月 現在、NEC の 23.8 型の [LAVIE DA970/AB](http://121ware.com/navigate/products/pc/151q/01/lavie/da/spec/index.html?site=d)、DA770/EA、 [DA570/EAB](http://121ware.com/navigate/products/pc/151q/01/lavie/da/spec/index.html?site=d)、DA370/EA、[DA350/EAW](http://121ware.com/navigate/products/pc/151q/01/lavie/da/spec/index02.html?site=d) のオプションの「テレ ビ機能あり」モデル、FUJITSU の 23 型の [FH77/XD](http://www.fujitsu-webmart.com/pc/ui016?WEB_STYLE=FMVF77XDB)、[FH53/YD](http://www.fujitsu-webmart.com/pc/ui016?WEB_STYLE=FMVF53YDW)、 TOSHIBA の 21.5 型の [PD81TBP-BWA](https://dynabook.com/desktop-d-series/d81t-2015-fall-winter-model-precious-black-21-5-inch-pro-touch-tv-pc-pd81tbp-bwa.html)、[PD71UBP-BWA](https://dynabook.com/desktop-d-series/d71u-2016-spring-model-precious-black-21-5-inch-pro-tv-pc-pd71ubp-bwa.html)、 [PD51UWP-SWA](https://dynabook.com/desktop-d-series/d51u-2016-spring-model-luxe-white-21-5-inch-pro-tv-pc-pd51uwp-swa.html) などがあります。(2016 年 7 月調べ)

# f. テレビの PC 化

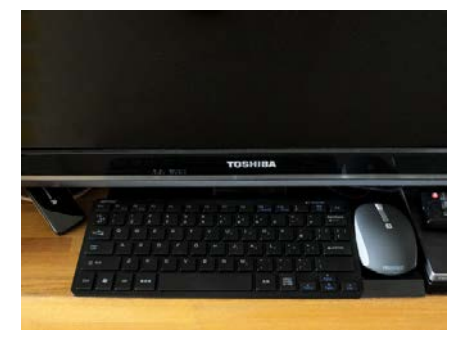

"[REGZA 32ZP2 & TVs note](http://www.minami-nagareyama.org/editor/32ZP2-notes.html)" で解説のようにテレビにスティッ ク型 PC を組み合わせる方法があ ります(M-T2N510 の組合せと 同様、テレビか PC か、二者択一 の使用で、M-T2N510 に比し PC として使用はより制限されます)。

TOSHIBA の地上デジタル、BS デジタル、110 度 CS デジタルを受 信できる "Engineered & Made in Japan" とする [REGZA S11](http://www.toshiba.co.jp/regza/lineup/s11/index_j.html) シ [リーズ\(](http://www.toshiba.co.jp/regza/lineup/s11/index_j.html)液晶パネル方式:VA 方式 LED バックライト、画素数:1366  $X768$ )の 24S11 (24V サイズ)、19S11 (19V サイズ) を例に 考えると、地上デジタル、BS デジタル、110 度 CS デジタルが受信で き、HDMI 入力に対応することから m-Stick シリーズの [MS-CH01F](http://www.mouse-jp.co.jp/abest/m-stick_ch01f/) (mouse computer)などと組合せてメールや Web 検索などの軽作業 用の自家製ディスプレイ一体型PCが6万円程度でセットアップできる と考えられます。なお、S11 シリーズの音声出力端子はヘッドホン端 子のみとなるため、よりよい音で楽しみたい場合はピン端子への変換ケ ーブルを用いてアンプに接続するなどが必要です。著者の場合、Full HD の 32ZP2 と組合せていますが、Full HD で画面サイズの小さい TV は 限定されるため、Full HD が必要な場合、g.を検討となります。

#### g. PC ディスプレイ、TV チューナー、スティック型 PC の組合せ

Full HD を求める場合、Full HD の PC ディスプレイ、HDMI 出力の 地上・BS・110 度 CS チューナー、そしてスティック型 PC の組合せ が考えられます。なお、地上テレビのアナログからデジタルへの移行期、 地上・BS・110 度 CS チューナーが安価に売られていたのが、今日は 製品が少なくなり、高価格になったのが少々残念です。

# h. ワイヤレス TV チューナー

【[PIX-BR310W / PIX-BR310L](http://www.pixela.co.jp/products/tv_capture/pix_br310l/)(PIXELA)】

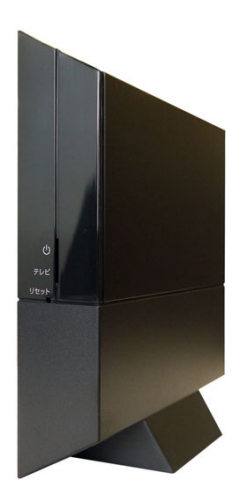

地デジ/BS/CS に対応したワイヤ レス TV チューナーPIX-BR310W / PIX-BR310L (PIXELA)のあること も知りました。解像度は 720p、音声 は 2ch に変換されますが、住処の無線 LAN ルーター経由で TV チューナー を外付けしなくてもタブレットやスマ ートフォンで地デジ/BS/CS が視聴 できるようになります。

フルハイビジョンでの視聴に拘らな ければこれもひとつの方法といえま す。

# 2. M-T2N510 の導入の経緯

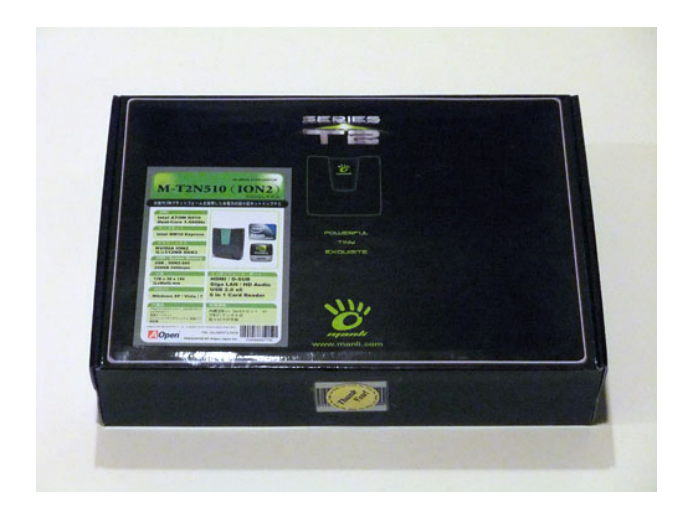

ネットトップ (nettop ; internet と desktop の合成語)<sup>1)</sup>は Web 検索や文書作成、音楽や映像再生などの基本的な処理を行う小型・安 価・省電力のデスクトップ PC につけられた名称です。しかし、PC の 能力向上で一昔前の高性能の PC と遜色ない性能を有し、EPSON から ネットトップPCとしてEndeavor NBシリーズ等も販売されていまし た。

「休眠中のタワー型 PC、ケースだけ利用して中身を総入れ替えしよう かな」と 2010 年 11 月末、秋葉原でマザーボードを物色し、ツクモ パソコン本店へ入ったところ、「残り1台、特価 19,980 円」とするネ ットトップの [M-T2N510](http://aopen.jp/products/baresystem/N510.html) (AOPEN; [Manli Technology Group](http://www.manli.com/en) の 製品)が目に入りました。「Intel Core-Duo Atom D510 でメモリ 2GB、 HDD250GB 内蔵でこの値段。休眠中の PC の Windows XP を移し替 え、TV チューナーと組合せの PC ディスプレイの裏側に、マウンター を自作して取り付け、ディスプレイ一体型 PC に・・」で入手しました。

[GP4000](http://www.eizo.co.jp/support/db/products/model/GP4000)(EIZO)のケースを用いた休眠中の自作 PCとM-T2N510 を並べると「今まで無駄なスペースを」となりました。

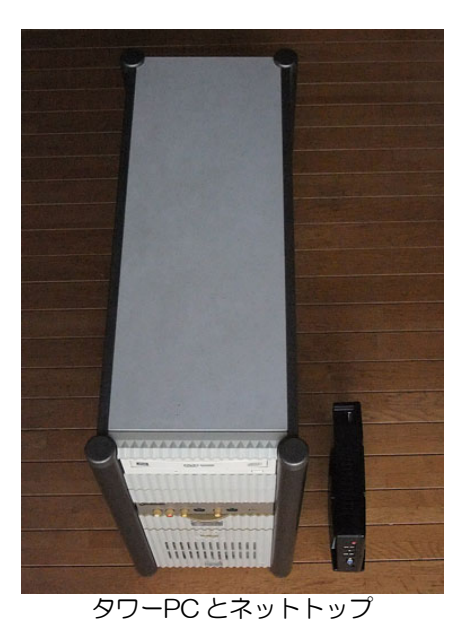

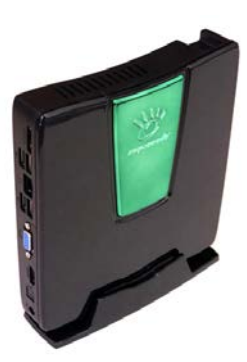

M-T2N510(AOpen)

GP4000 (EIZO)改 [左] 奥行 52cm×幅 21cm×高 46cm 重さ 17.5kg M-T2N510(AOpen) [右] 奥行 17.8cm×幅 3.6cm×高 18.5cm 重さ 0.7kg

# 表1 M-T2N510 (AOPEN)の主な仕様

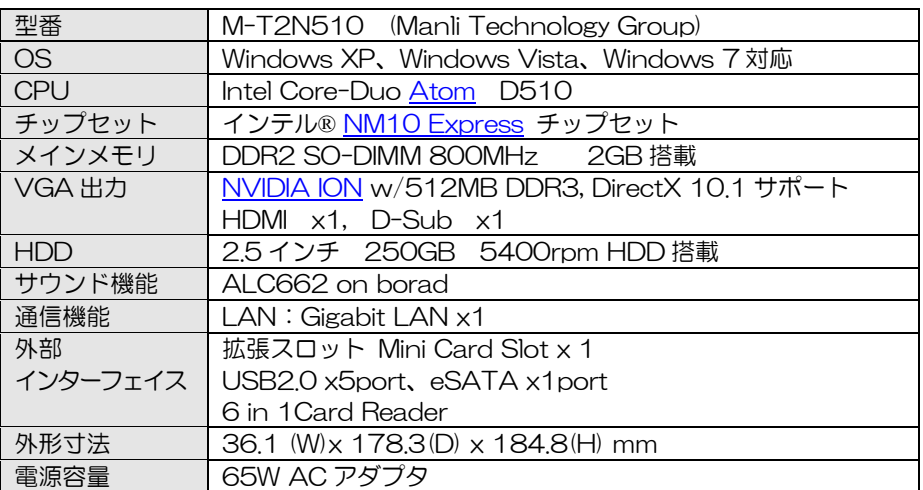

# 3. ハードウェア環境の整備

# 3.1 PC ディスプレイと PC の一体化及び TV 化

今日の PC ディスプレイは VESA [マウントに](http://e-words.jp/w/VESA%E3%83%9E%E3%82%A6%E3%83%B3%E3%83%88.html)対応し、Endeavor NP・NB シリーズ(Epson Direct)のディスプレイ一体型キット (NP-NB 用)などもあり、PC とディスプレイの一体化は容易です。

# (1) MDT191S 2)

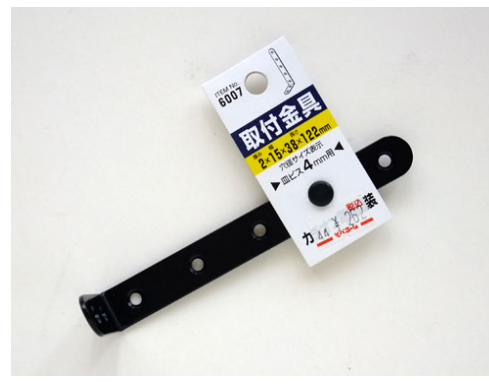

「取り付けに使用した」型] インファイン [脚力バーへの取付]

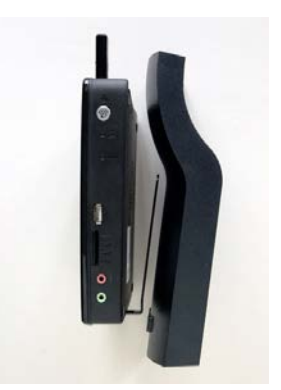

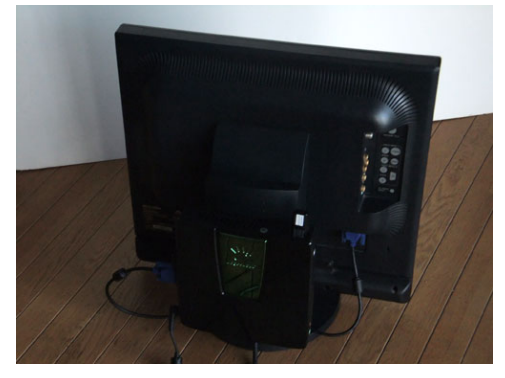

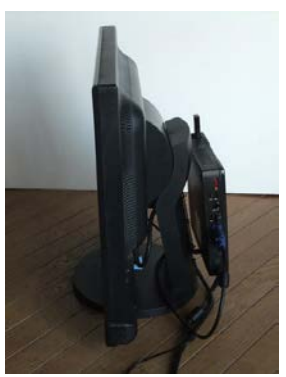

ディスプレイ MDT191S の背面へ M-T2N510 を取り付け

MDT191S は VESA マウントに対応していません。そこで M-T2N510 の取り付けは MDT191S の脚カバーに孔を開け、市販の L 字金物を介して固定し、ミニ D-Sub15 ピンで接続して「自家製ディ

スプレイ一体型 PC」としました。

M-T2N510 は HDMI コネクターとミニ D-SUR15 ピンを装備し、 MDT191S は DVI-D とミニ D-SUB15 ピン、ビデオ入力として D4 端子を装備します。そこで M-T2N510 と MDT191S はミニ D-SUB15 ケーブルで接続し、D 端子に接続して使用できる地上・BS デジタルハイビジョンチューナー[HVT-BT200](http://www.iodata.jp/product/av/tuner/hvt-bt200/) (I·O DATA) 3 を選 んで MDT191S と D 端子ケーブルで接続して使用しました。

(2) LCD-MF221XBR(VESA マウント)

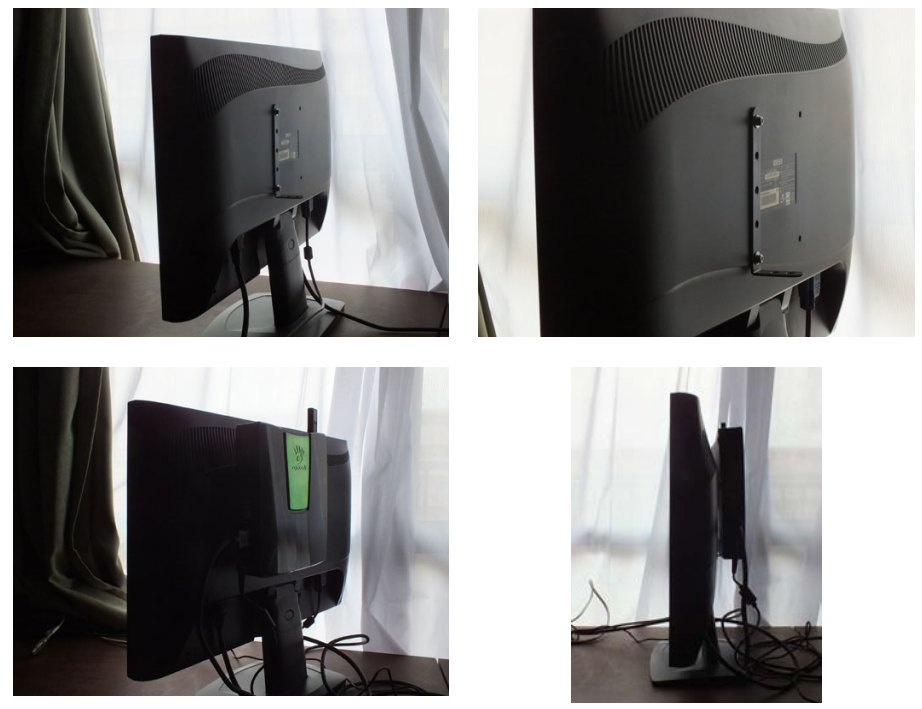

ディスプレイ I CD-MF221XBR の背面へ M-T2N510 を取り付け

M-T2N510と組み合わせるディスプレイを21.5型のフル HDパネ ルの [LCD-MF221XBR](http://www.iodata.jp/product/lcd/wide/lcd-mf221x/)(I・O DATA)に更新しました。このディス プレイは VESA マウント(ピッチ 100x100mm)に対応しているこ

とから M-T2N510 の MDT191S への取り付けに用いた L 字金物 (100mm 間隔の M4 ネジ用の穴あり)を流用して取り付けました。

LCD-MF221XBR は入力端子として HDMI 、 DVI-D 、ミニ D-SUB15 ピンを装備することから、当初、HVT-BT200 の流用のた め、M-T2N510 と LCD-MF221XBR を HDMI ケーブル接続とし、 LCD-MF221XBR と HVT-BT200 をミニ D-SUB15 ケーブルで接 続しました。なお、この際、横幅一杯にテレビが表示されず、「?」とな りましたが、HVT-BT200 の取扱説明書を読み、リモコンで機器設定 のテレビ設定の画面サイズをノーマルからワイドに設定変更すること で画面の横幅一杯に表示されるようになりました。

LCD-MF221XBR と HVT-BT200 の組合せは出力解像度が 800x600 画素となり、離れて見る分には気になりませんが、近くで見 ると画像が甘いことに気付かされます。そこで「フル HD で見たい」と いう欲望が高まり、HDMI 端子装備の地デジチューナー[HVTR-BCTL](http://www.iodata.jp/product/av/tuner/hvtr-bctl/) (I・O DATA;HDD を外付けすれば録画も可能)を入手しました。そ

して LCD-MF221XBR と M-T2N510 はミニ D-SUB15 ケーブルで 接続、LCD-MF221XBR と HVTR-BCTL は HDMI ケーブル接続とし てフルハイビジョン表示を可能にしました。

| 機種名            | 入出力端子(画像)                          |
|----------------|------------------------------------|
| PCディスプレイ:      | DVI-D、ミニD-Sub15ピン、RCA 端子、S端子、      |
| <b>MDT191S</b> | コンポーネント入力(D4端子)                    |
| PCディスプレイ:      | HDMI、DVI-D、ミニD-Sub15ピン             |
| LCD-MF221XBR   |                                    |
| TV チューナー:      | RCA端子、S端子、ミニ D-Sub15 ピン、           |
| HVT-BT200      | D映像出力端子 (D1/D2/D3/D4 に対応)          |
| TV チューナー:      | RCA 端子、S 端子、ミニ D-Sub15 ピン、HDMI 端子、 |
| HVTR-BCTL      | D映像出力端子 (D1/D2/D3/D4 に対応)、         |
| PC:            | ミニD-Sub15ピン、HDMI                   |
| M-T2N510       |                                    |

表 2 各機器の入出力端子(画像)

# 3.2 その他の周辺機器

(1) キーボード&マウス

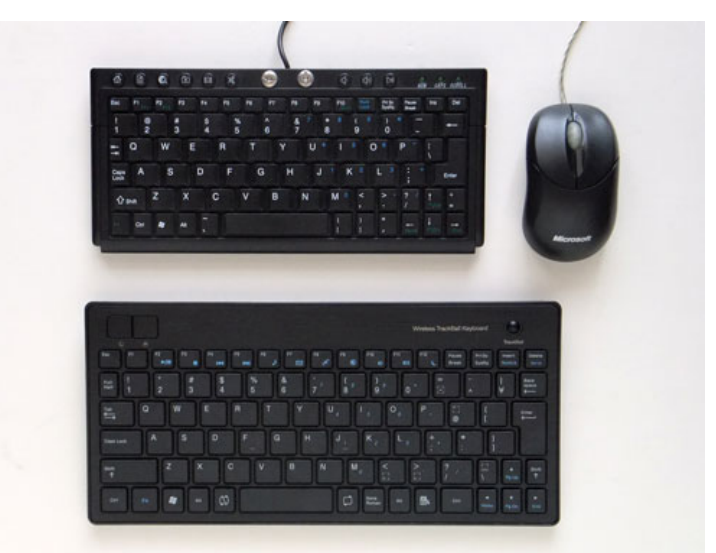

 上段:ミニキーボード OWL-KB77U/P (Owltech), Compact Optical Mouse Model:1016 (Microsoft) 下段:トラックボールワイヤレスキーボード TK-FDP021 (ELECOM)

「ワイヤレスミニキーボードが見つかるまで」と当初、手持ちのミニ キーボード [OWL-KB77U/P](http://www.owltech.co.jp/products/keyboard/KB77UP/kb77up.html) と Microsoft のコンパクトマウスを使用 の後、「このキーピッチだったら・・」でトラックボールワイヤレスキ ーボード [TK-FDP021](http://www2.elecom.co.jp/peripheral/full-keyboard/tk-fdp021/) (ELECOM)を入手しました。4)

TK-FDP021\*はキーピッチ 17.4mm で、OWL-KB77U/P の 16.7mm に比してタッチタイピングがしやすくなりました。トラック ボール、初期状態ではポインタの移動速度が高いことからコントロール パネルで低くし、また、「Fn」キーを押しながらトラックボールを上下 動することでスクロール操作もできますが、同様にスクロール速度が速 すぎるため、同様にコントロールパネルで最も遅くしました。このキー ボードのユーザーズマニュアルに記されていますが、著者の PC でも 101 キーボードと認識されたため、ELECOM のサイトにアクセスして 「USB キーボード 101→106 [変更ニューティリティ」](http://www.elecom.co.jp/support/download/peripheral/fullkey/106-2/info/)をダウンロー ドして 106 キーボードとして認識させました。なお、起動時に Num Lock がかかるため、「Fn」キーと「NumLk」キーを同時に押して解除 操作が必要でした(Windows 10 ではこの操作が不要になりました)。

なお、TK-FDP021、使用しているうちにトラックボールの反応が 悪くなりました。そこで APPENDIX 1 で紹介のように TK-FDP021 のトラックボールの修理(清掃)を行なうことで復活させています。

## (2) ワイヤレス LAN

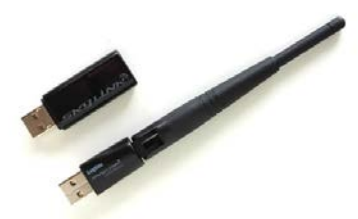

M-T2N510へ接続する各入出力機 器のうち、ディスプレイはケーブルが 必要ですが、キーボード、マウス、LAN はワイヤレス化できます。そこでワイ ヤレス LAN の [LAN-W300N-U2](http://www.logitec.co.jp/products/wlan/lanw300nu2/) (Logitec)を最初、使用しました。

その後、無線 LAN ルーターを配置換えした影響か、電波が弱くなっ たため、[LAN-WH300NU2](http://www.logitec.co.jp/products/wlan/lanwh300nu2/) (Logitec)に更新して改善しました。<sup>5)</sup>

## (3) DVD ドライブ

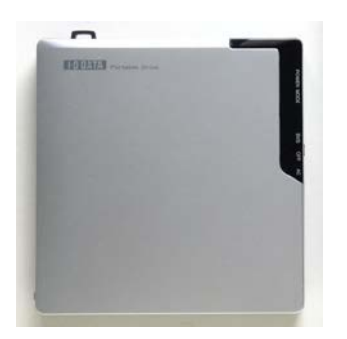

ベッドサイド PC の用途から常用す ることはありmせんが、外付けの DVD ドライブは Dynabook SS S20 時代 から使っている [DVRP-U8XLE](http://www.iodata.jp/product/storage/dvd/dvrp-u8xle/) (I·O DATA)を流用しました。

(4) オーディオ (USB 接続) 6

一般的なアンプとM-T2N510を接続する際はAUX端子にステレオ ミニプラグ→ピンプラグのオーディオケーブルを用い、M-T2N510 の オーディオドライバは選択画面の LINE を選択します。

著者は次のオーディオ機器と USB 接続をしました。

## a. CD レシーバー RD-VH7PC

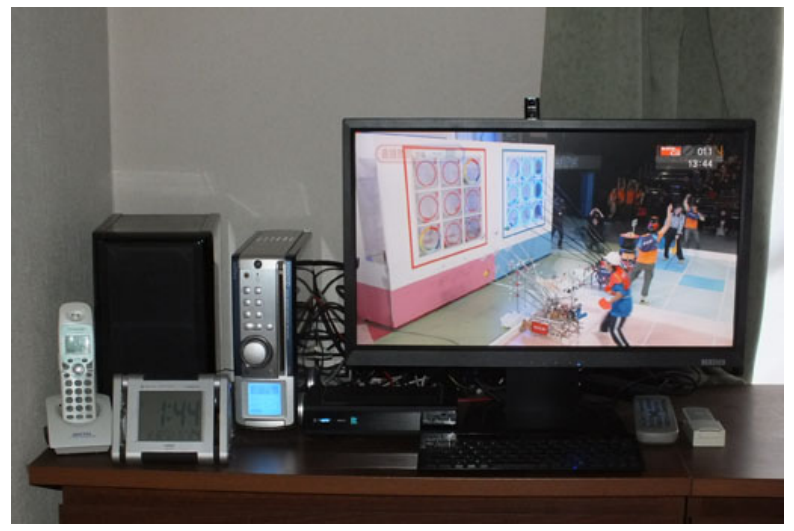

#### 「ベッドサイドの機器たち(以前の姿)]

スピーカー:SC-E717 (DENON)、CD レシーバ:RD-VH7PC(SOTEC)、 地デジ・BS チューナ:HVT-BT200 (I・O DATA)、液晶ディスプレイ(背面 にネットトップ M-T2N510 (AOPEN)):LCD-MF221XBR(I・O DATA)、 手前にキーボード TK-FDP021

KENWOOD と SOTEC のコラボレーションの USB オーディオイン ターフェイスを備える CD レシーバーRD-VH7PC[\(特集記事](http://kgoto.net/modules/pico/index.php?cat_id=5) - [REGION ZERO](http://kgoto.net/modules/pico/index.php?cat_id=5)) をスピーカーLS-VH7 込みで秋葉原の LAOX で 10,000円で 2002年 7月に購入しました。RD-VH7PCの Windows XP 用のドライバを ONKYO の PC サポートの Web サイトから M-T2N510 にダウンロードしてこれを解凍し、RD-VH7PC の入力を PC USB にして USB ケーブルで接続し、ドライバの要求に対してドラ イバを解凍したファイルを指定することで使用可能となりました。

「VH7PC - wiki@nothing」(2016 年現在は上記の REGION ZERO)の Web サイトで RD-VH7PC を PC 上からリモートコントロ ールする vh7pcctrl、PC の起動・シャットダウンなどに同期して RD-VH7PC の電源を ON-OFF する vpctl (Windows 7 対応) が紹 介されていてこれらもインストールしました。インターネットラジオも USB 接続した RD-VH7PC で聴取できる環境となりました。

OS を Windows XP Professional から Windows 7 Professional に入れ替えましたが、vpctl を使って M-T2N510 の起動に連動して RD-VH7PC を POWER ON/OFF できるようになりました。ソフトウ ェアを公開の皆様に感謝です。

RD-VH7PC は経年劣化で故障し、一度は自力で修理して復活させた のですが、再び故障となり、退役させました。

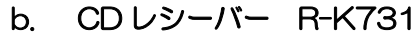

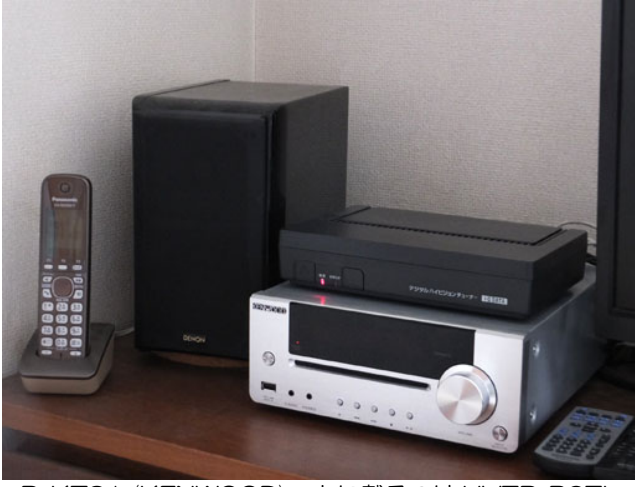

R-K731 (KFNWOOD) ; 上に載るのは HVTR-BCTL

「PC と接続可能な USB インターフェースを備える CD レシーバー を」で [R-K731](http://www.kenwood.com/jp/products/audio/acoustic/r_k731/) (KENWOOD)を導入しました。M-T2N510 に USB ケーブルを接続することで自動的にドライバーがインストールされ、 USB 接続が完了し、スピーカーから音がでるようになりました。

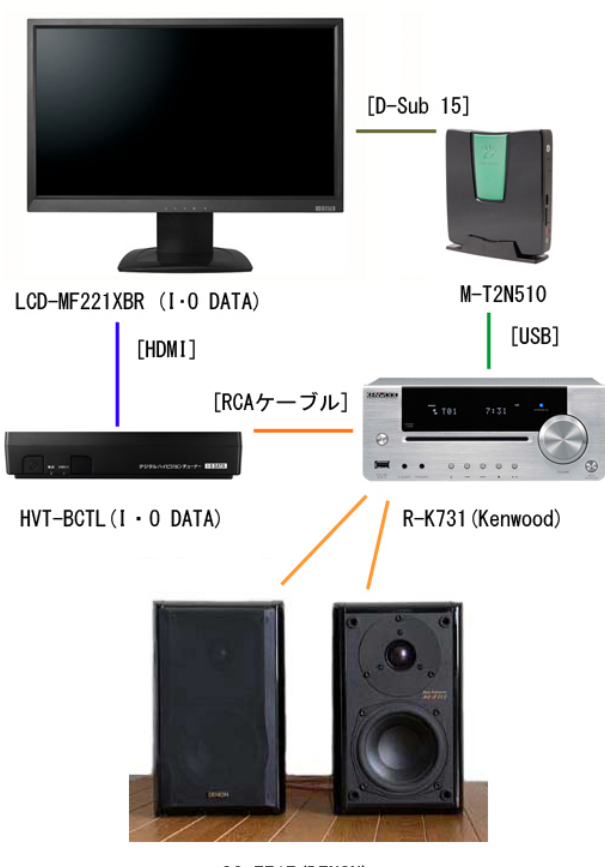

# 3.3 システム構成

SC-E717 (DENON)

ベッドサイド PC のシステム構成

M-T2N510 と LCD-MF221XBR は D-sub ケーブル、R-K731 とは USB ケーブル、LCD-MF221XBR と HVTR-BCTL とは HDMI ケーブルで接続しています。なお、D-sub ケーブルは目立たないよう に直径 4.5mm、長さ 0.7m の CAC-07BK(ELECOM)、HDMI ケー ブルは 0.7m の [VX-HD107E](https://www32.jvckenwood.com/jvc/avcord/index.asp?id_2=1)(JVC)を使用しています。

# 4. ソフトウエア

## 4.1 Windows OS のインストール  $7$

#### (1) Windows XP Professional

M-T2N510 は最初、余剰となった Windows XP Professional で セットアップしました。Windows XP のパッケージで最初のステップ から M-T2N510 にインストールするのは SP の適用など、手間がかか ります。そこで Web 検索し、SP3 用とした OS のインストール用メデ ィアの準備などを解説した fkimura.com を見つけ、この内容により GP4000 の OS を使って移植作業を行いました。同サイトを運営され る F.Kimura さんに大感謝です。

著者の所持する USB 接続のドライブ装置 [DVRP-U8XLE](http://www.iodata.jp/product/storage/dvd/dvrp-u8xle/) (I・O DATA)にインストール用メディアをセットして作業を開始しましたが、 最初、そのメディアがうまく認識されませんでした。そこでメディアを 入れた状態で Enter キーを何回か、押していたら認識され、インストー ルが開始されました(原因は不明・・・)。

XP のインストール直後は緩慢な表示でしたが、製品付属のドライバ ーのインストールにより軽快になりました。そして Microsoft の認証を 受けた後、Windows Update のサイトにアクセスして OS 関係の更新 をしました。そして以前の PC で使用の MS OFFICE XP Professional のインストールとアップデート、OFFICE 2007 で登場した新しいフ ァイル形式に対応するためのプログラムをインストールしました。

実作業時間は Windows XP Professional 、MS OFFICE XP Professional のインストール、そしてその後のアップデート作業など を含めて 6 時間ほどでした。

#### ■ ベンチマークテスト

M-T2N510 と Windows XP Professional の移植元となった

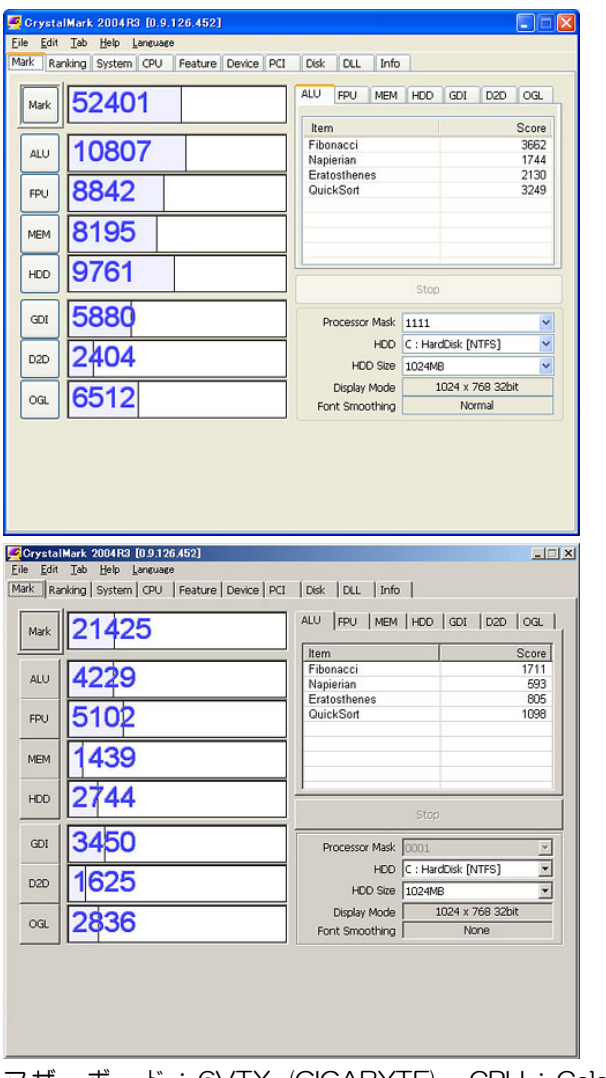

[M-T2N510]

マザーボード:6VTX (GIGABYTE)、CPU :Celeron 1.3GHz、メモリ:756MB、UltraATA HDD (40GB+ 120GB) [GP4000 改]

CrystalMark 2004R3 によるベンチマーク

2002 年組立ての PC を CrystalMark 2004R3 にかけ、ベンチマー クをとりました。なお、ベンチマークは同じ PC でもアプリの使用状態 で異なるため、あくまで参考程度のものです。

M-T2N510 の Mark は旧い PC の約 2.4 倍、メモリは 5.7 倍、HDD は 3.5 倍、全ての点で M-T2N510 が勝っています。感覚的に M-T2N510 が軽くなったというのは数値からも裏付けられました。

#### (2) Windows 7 Professional

Windows XP の製品サポートが 2014 年 4 月 8 日に終了すること から Windows 7 Professional に更新することにしました。そして「4. HDDの換装」で500GBのHDDとしてWindows 7を導入しました。

Microsoft の Web サイトに『Windows XP から Windows 7 への アップグレード』があります。その「はじめに」で Windows XP から Windows 7 をインストールする時は、[カスタム] オプションを選択し、 プログラム、ファイル、設定は保持されないクリーンインストールとす ることが書かれています。(若干、期待しましたが、「やはり・・」)

そこで書かれた手順通り、M-T2N510 に外付けした DVD ドライブ に Windows 7 Professional のインストールディスクを入れて作業す ることで Windows 7 Professional となりました。M-T2N510 の Windows エクスペリエンス インデックスの結果を次に示します。 LaVie Light BL350/CW のそれと比較するとプロセッサとグラフィ ックスの性能の高いことがわかります。

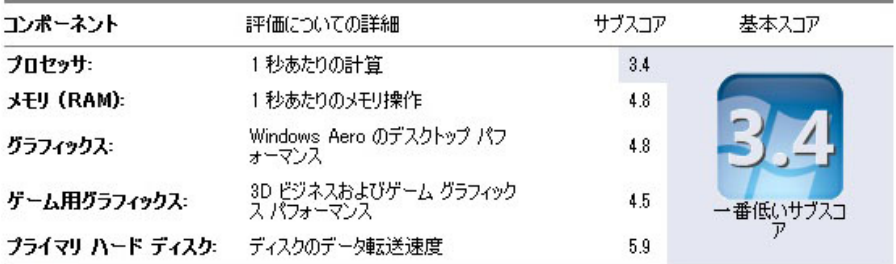

M-T2N510 の Windows エクスペリエンス インデックス

## (3) Windows 10 Professional

M-T2N510 にも Windows 10 アップグレードが表示され、「ベッ ドサイド PC として Web サイト閲覧やインターネットラジオ聴取が主 用途だからアップグレードしても支障ない」でアップグレードしました。

Windows DVD プレーヤーが自動的にインストールされたことから、 ポータブル DVD ドライブの DVRP-U8XL F (I·O DATA) を接続して 手近にあった~Lush Life"を再生したところ、Windows 7 の Windows Media Player を使用時はスムーズに表示されていた冒頭の Forest Whitaker と Jeff Goldblum のアップで早く動く映像が、追従できず、 他の場面でもそのような表示が多く発生し、「これでは使えない!」に なりました。そこで [VLC Media Player](https://www.videolan.org/vlc/index.ja.html) をインストールしました。冒 頭のアップの早く動く映像は「Windows 7 当時に比べると若干、スム ーズさに欠ける」ですが、他の場面も含めて「ながら見する分には」で、 「Windows DVD プレーヤーに比較すれば大幅に改善された!」です。 性能の高くない M-T2N510 のようなマシンにはやはり VLC Media Player と結論し、「これで Windows 10 を使い続けられる」です。

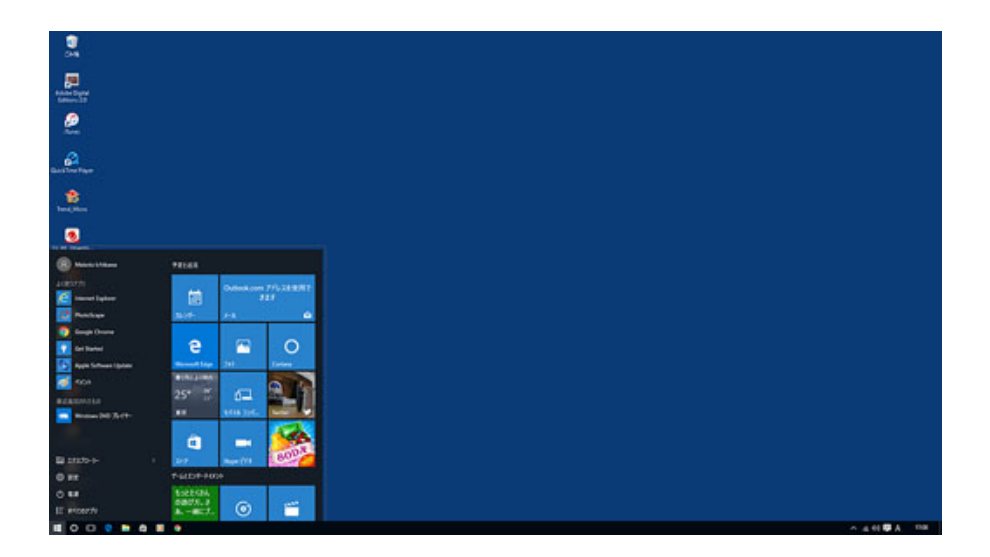

# 4.2 アプリ環境の整備

M-T2N510 はベッドサイド用でブラウジング、インターネットラジ オの聴取、ベッドに横になりながらの短時間のテキスト編集や Microsoft Office を用いた作業に使っています。Android スマートフ ォンの [ASUS Zenfone 2 Laser](https://www.asus.com/jp/Phone/ZenFone-2-Laser-ZE500KL/) に更新し、スケジュール管理をはじ めとして Google アプリを活用でブラウザの [Google Chrome](https://www.google.co.jp/chrome/browser/features.html) の重要 度が高まっています。

表 3 インストールのアプリケーション

| 称<br>名                      | 概要                    |
|-----------------------------|-----------------------|
| <b>Adbe Acrobat</b>         | pdf ファイルの閲覧·作成に使用     |
| <b>Adbe Digital Edition</b> | EPUB ファイルのための電子書籍ビューア |
| <b>Google Chrome</b>        | ブラウザ                  |
| <b>iTune</b>                | 海外のインターネットラジオ聴取用      |
| Micro Office Professional   | 休眠となった PC で使用の Office |
| PhotoScape                  | 画像の簡易編集や閲覧に使用         |
| <b>VLC Media Player</b>     | DVD の再生用              |
| 秀丸エディタ                      | エディタ                  |
| <b>Google Chrome</b>        | ブラウザ                  |

## 4.2.1 電子書籍対応

ベッドサイドという使用場所から、電子書籍として pdf、ePub、青 空文庫に対応できるようにしています(電子書籍については" [LaVie](http://www.minami-nagareyama.org/editor/lavie350maniac.html)  [Light BL350/CW Maniac](http://www.minami-nagareyama.org/editor/lavie350maniac.html)" で詳しく解説しています)。

## (1) pdf 形式

Adobe Acrobat を pdf ファイルの閲覧に利用しています。

#### (2) EPUB 形式

[Adobe Digital Editions](http://www.adobe.com/jp/solutions/ebook/digital-editions.html) を EPUB 形式の閲覧に利用しています。

#### (3) 青空文庫 PageOne

青空文庫のリーダーとして画面の縦表示にも向いているため [PageOne](http://www2u.biglobe.ne.jp/%7Eshunbook/omocha/pageone.htm) を使用しています。なお、青空文庫は XHTML 形式も提供さ れています。

## 4.2.2 ラジオ、テレビ

著者の住まいは鉄筋コンクリート造の集合住宅で寝室として使用の 部屋にはTVアンテナ端子があり、前述のようにレシーバのR-K731、 TV チューナーの HVTR-BCTL と接続して FM ラジオと TV を受信し ています。しかし、AM ラジオは R-K731 に付属のアンテナではほと んど受信できません。そこでインターネットラジオとして民放ラジオ放 送は [radiko.jp](http://radiko.jp/)、NHK ラジオ放送[はらじる★らじる、](http://www3.nhk.or.jp/netradio/index.html)また、コミュニテ ィ FM 放送は JCBA [インターネットサイマルラジオを](http://www.jcbasimul.com/)利用しています。 海外放送もインターネットラジオを利用して [VOA](http://www.voanews.com/english/news/) (The Voice of America)、[BBC World Service](http://www.bbc.co.uk/worldservice/) などの様々な番組が良好な音質で聴 取できます。さらに [iTunes](http://www.apple.com/jp/itunes/download/) (Apple) でも様々なインターネットの音 楽局を聴取できます。

インターネットの通信速度の飛躍的な向上や普及前は、テレビ放送は 電波によるものでしたが、今日ではインターネットを利用して様々な番 組が配信され[るインターネットテレビを](https://ja.wikipedia.org/wiki/%E3%82%A4%E3%83%B3%E3%82%BF%E3%83%BC%E3%83%8D%E3%83%83%E3%83%88%E3%83%86%E3%83%AC%E3%83%93)利用できるようになりました ([「政府インターネットテレビ」](http://nettv.gov-online.go.jp/)、[「ニコニコチャンネル」](http://ch.nicovideo.jp/)、「NHK [オンデ](http://www.nhk-ondemand.jp/) [マンド」](http://www.nhk-ondemand.jp/)、「[GYAO!](http://gyao.yahoo.co.jp/)」など)。

著者が居間で使用の REGZA 32ZP2、当初、[YouTube](https://www.youtube.com/?hl=ja&gl=JP) を視聴でき ましたが、後に利用できなくなりました(後にスティック PC を組み合 わせることで大画面で視聴できるようになりました)。PC との組合せは [YouTube](https://www.youtube.com/?hl=ja&gl=JP)や[TED](https://www.ted.com/talks?language=ja)などの映像を確実に視聴する上でも有効といえます。

# 5. ハードウェアの改造など (1) HDD の換装 8

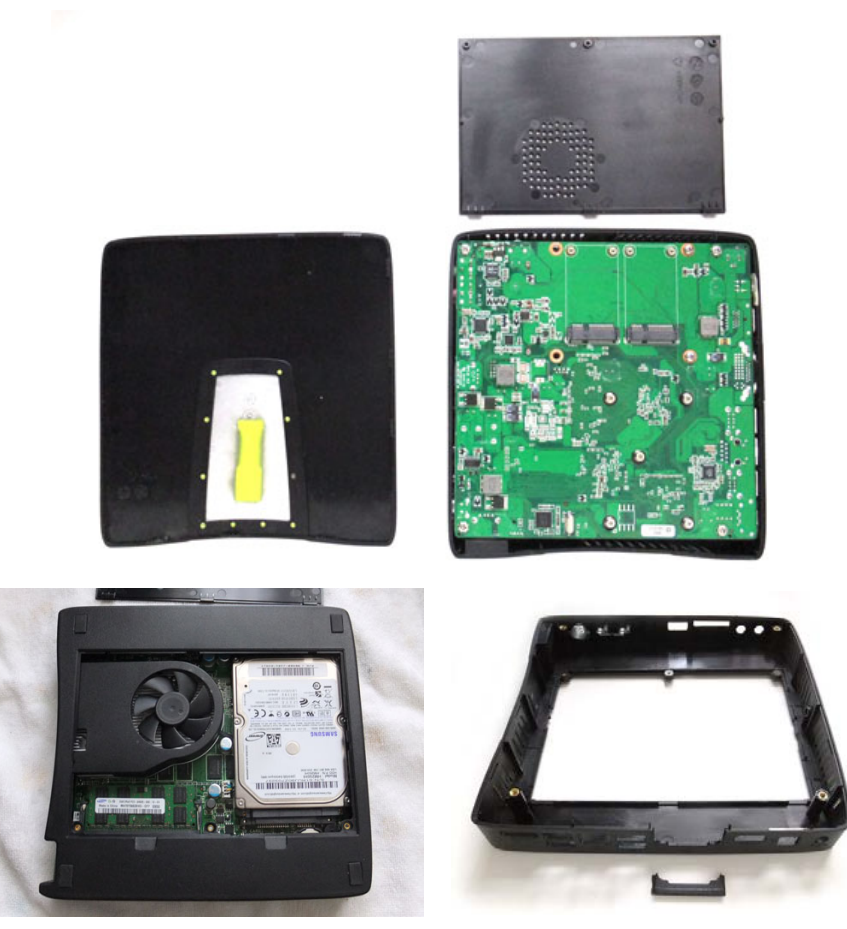

メモリー交換用のカバーを開けた状態 M-T2N510 のケース

M-T2N510 を分解した姿

前述のように M-T2N510 を Windows 7 Professional にセットア ップ後、HDD を 250GB から 500GB に換装しました。

内蔵の HDD(著者は C:、D:のパーティションに分け、D:をデータ用 として使用)の内容を 500GB の HDD にコピーし、この HDD を内蔵

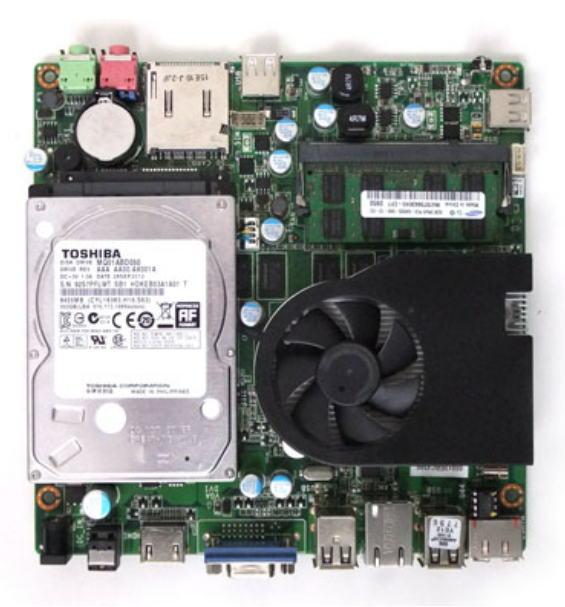

HDD を換装した M-T2N510 のボード部

して起動できるように、「HDD 革命/Copy Drive Ver.3 Lite」が付属 の Logitec USB 20 ポータブルハードディスクケース [LHR-PBGU2/S](http://www.logitec.co.jp/products/hd/lhrpbgu2/) を入手、これに 500GB の HDD(MQ01ABD050 (TOSHIBA))を取り付け、内蔵 HDD の内容をコピーしました。

メモリーについては M-T2N510 に付属の 16 ページの User's Manual にカバーを開けて交換する方法が書かれていますが、この開口 では HDD を交換することは不可能です。M-T2N510 が HDD の交換 を前提に作られていないことに気づかされた点です。そこで基盤の裏側 を覆う引掛ける構造で取り付けられた化粧カバーを外し、ビスを外して ケース部からボードを抜出し、HDD を取り外しました。写真からわか るように HDD を抜く方向の直近にコンデンサがあり、HDD を少し持 ち上げてコンデンサにぶつからないようにして抜きます。そして内蔵 HDD の内容をコピーした 500GB の HDD を M-T2N510 の内蔵 HDD と換装し、ケースを組み立て正常に動作を確認しました。

## (2) ReadyBoost 対応  $9$

秋葉原のパソコンハウス東映で「ReadyBoost 対応」と表示された TOSHIBAの16GBのUSBフラッシュメモリーを見て、「M-T2N510、 USB 端子に空きがあるから ReadyBoost を導入しよう」で購入しまし た。そして Windows 7 の M-T2N510 にこの USB フラッシュメモ リーを挿して簡単な処理で ReadyBoost の導入が終わりました。

気分的に「ファイル操作が少し早くなったかな・・」で効果のほどは よくわかりません。ただ、画像の入った別の USB メモリーを接続した 場合、表示がすぐに反応しない場合もあり、暫らく使用の後、 ReadyBoost としての USB メモリーの使用を中止しました。

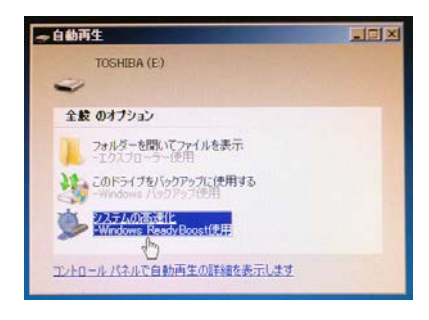

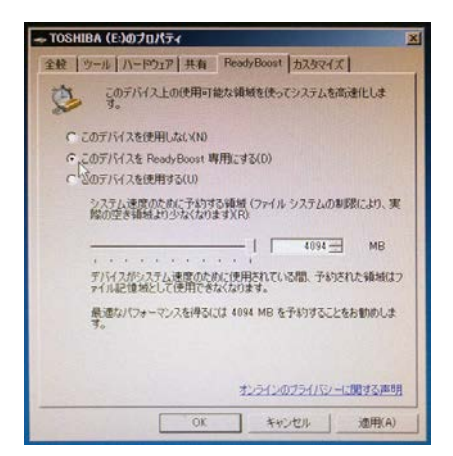

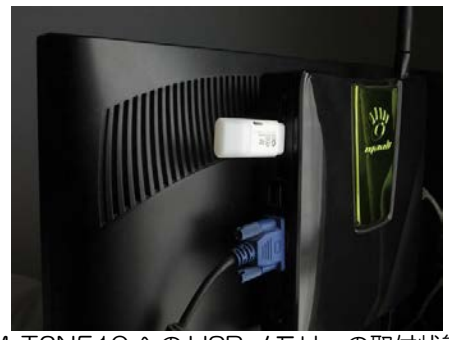

M-T2N510 への USB メモリーの取付状態

## 6. まとめ

著者の自家製ディスプレイ一体型 PC は、更新で休眠状態となった PC ディスプレイの有効活用が起点でした。このため、ディスプレイと 接続できるインターフェースの装備が機器選定の条件になりました。 M-T2N510 は HDMI と D-Sub を装備し、PC ディスプレイに地デジ チューナーと組合せて接続し、ベッドサイド PC となりました。

M-T2N510 は Windows 10 Professional にアップグレードし、 自動的にインストールされた Windows DVD プレーヤーの性能不足に 対して VLC Media Player をインストールすることで対応し、継続使 用を決めました。

スティック型 PC 「m-Stick シリーズ [MS-NH1](http://www.mouse-jp.co.jp/abest/m-stick_nh1/)」(mouse computer)の存在を知って居間のテレビ 32ZP2 と組合せ、YouTube やインターネットラジオを楽しめるようにし、"[m-Stick MS-NH1](http://www.minami-nagareyama.org/editor/MS-NH1notes.html)  [notes](http://www.minami-nagareyama.org/editor/MS-NH1notes.html)" をまとめました。これも PC と TV の機能をひとつのディスプ レイで実現する方法といえます。

一つのディスプレイを PC と TV の機能を実現する方法について 1.(2)で列挙しました。高能の PC を求めるのもひとつの考え方ですが、 使用目的によって PC を使い分けるのも有効といえます。

# APPENDIX 1:TK-FDP021 のトラックボールの不具合の修理

TK-FDP021BK、トラックボールをまわしてもカーソルがちゃんと 反応しない状態となりました。そこで分解修理をしました。

1. 分解

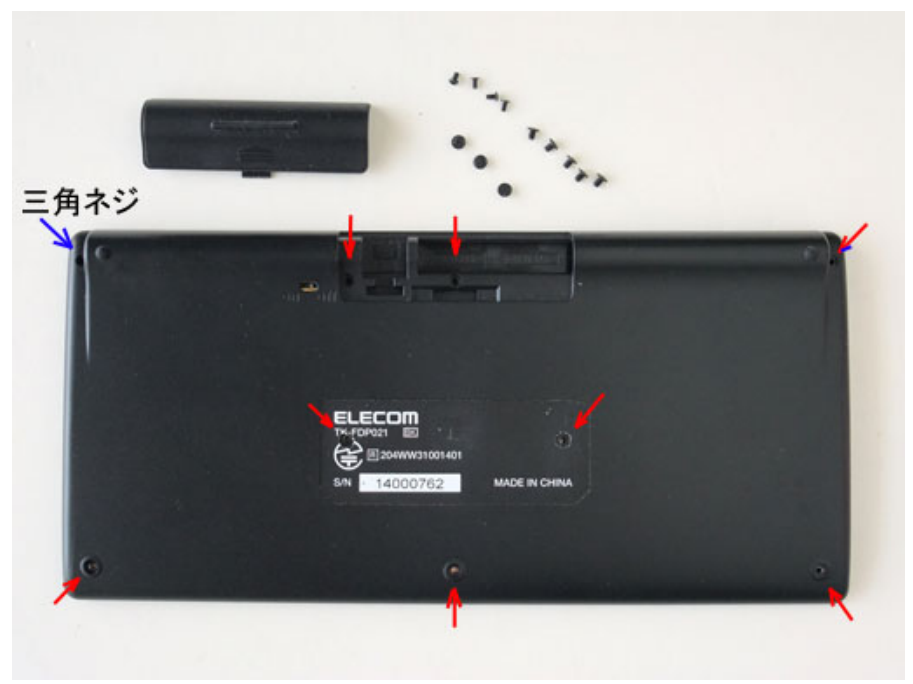

下面のネジを外した状態

TK-FDP021BK の下部のカバーは合計 9 本のネジで固定されてい ます。3 本はゴム足の下、2 本は ELECOM のラベルの下にあります。 ゴム足は爪先で強く引き上げると剥がれ、粘性があるため、組立時、そ のまま接着できます。ラベルの下のネジはラベル部をカッターの先端で 穴をあけて外す必要があります。

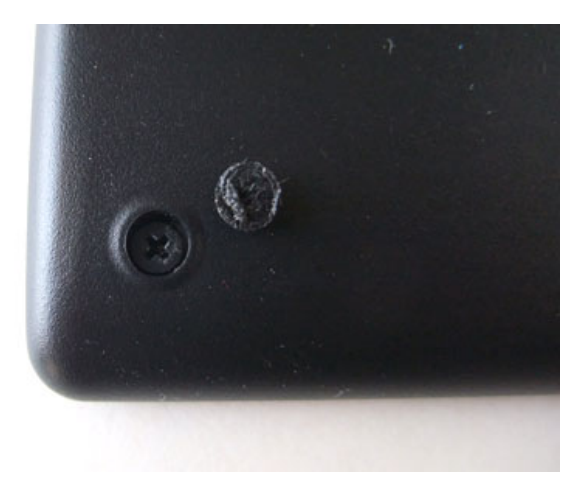

ゴム足の下のネジ

2. 基板のネジを外す

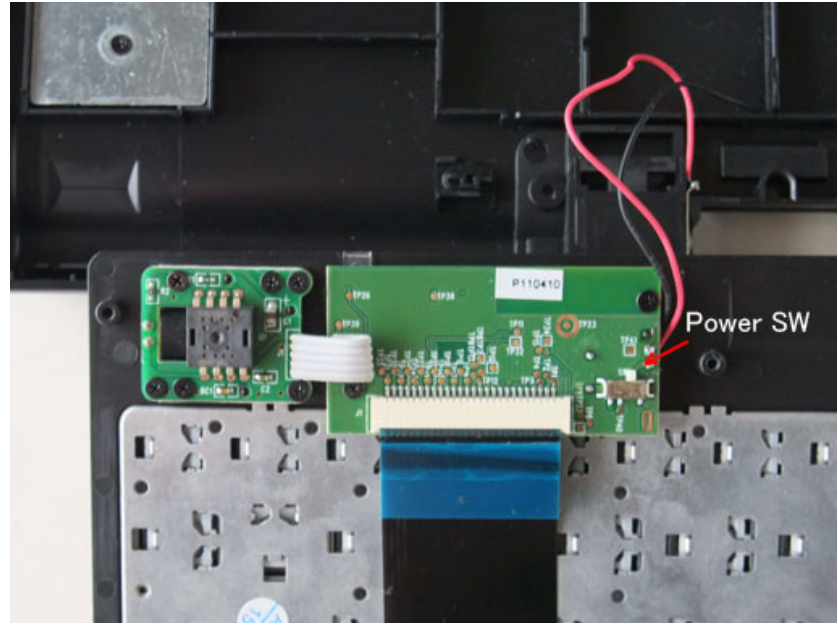

TK-FDP021 の回路基板 ・ POWER SW の部品をはめこむスライドスイッチの凸部が見えます

下部のカバーのネジを外してキーボードを上下に分離(電源コードが あるため、傷つけないように注意して作業)すると小さな基板が 2 つ見 えます。トラックボールを修理をするのにこれらの基板がネジ留めされ ている状態では作業できないため、基板を固定するネジも外します。

この時、POWER SW のスライド部品も外れますのでなくさないよう に注意します。

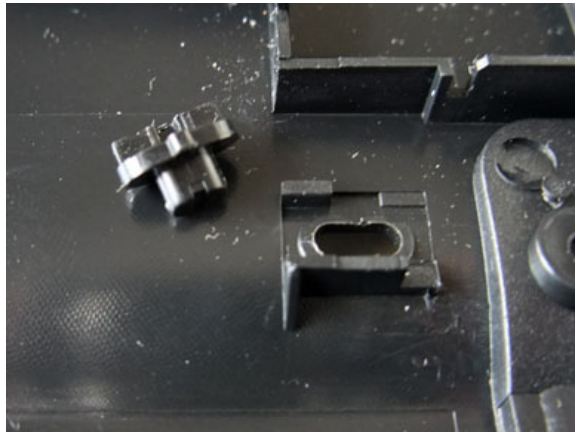

POWER SW のスライド部品

#### 3. トラックボールの清掃

トラックボール用の基板のトラックボール側はトラックボール部は プラスチックの成形品で上部から抑える構造で、凹凸ではめあわせされ ています。トラックボールはそれを支える小さな 3 個のボールで支えら れていることから、勢いよく外してこれらのボールがどこかにいってし まわないように、トラックボールが上にある状態でその成形品を少しず つ上に引き上げる力を加えてゆっくり外します。

トラックボールを外して内部を見ると機械式のエンコーダはなく、ボ ールの表面を光学的に読み込んで位置検出する方式と考えられます。

著者の TK-FDP021 では内部に綿ぼこりの塊のようなものは認めら れませんでしたが、「とりあえず、トラックボール、そしてそれを取り

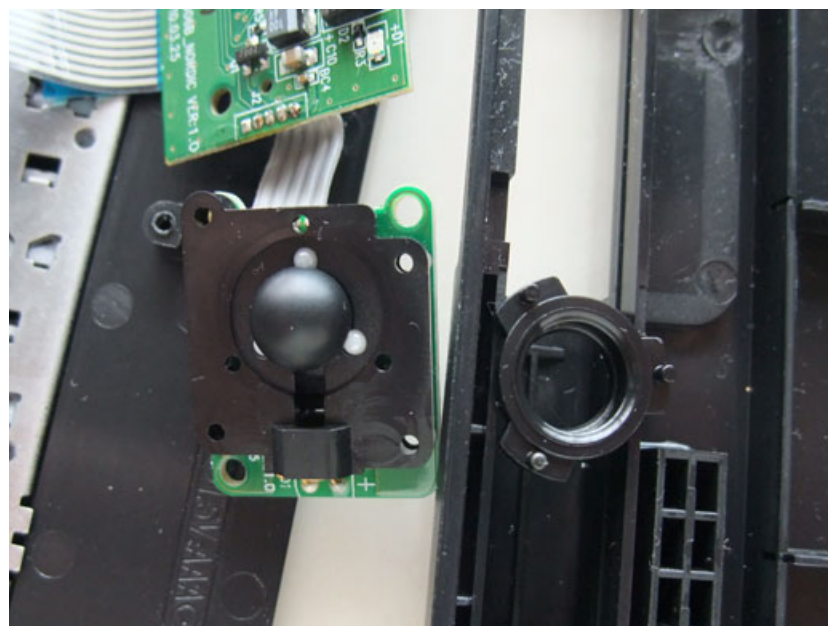

トラックボール部の基板のネジを外し、ボールを押さえるカバーを外した状態(取 付けは凸凹で上部に抜くと外れる)

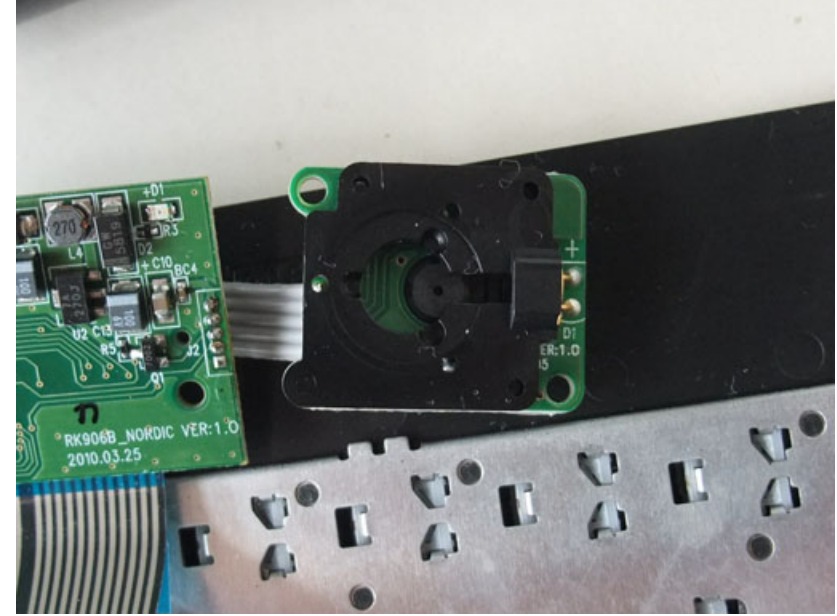

トラックボールのボール部とそれを支えるボールベアリング 3 個を外した状態

付ける部分の中をきれいに掃除して再組立てしよう」で除菌ウェットテ ィシューでトラックボールや基板側のトラックボールを収納する部分 の周囲の表面を拭き、その後でブロアで埃などを吹き飛ばしました。

#### 4 組立て

トラックボールを支える小さな 3 つのボールはピンセットを使って 所定の位置に配置します。そしてそれらの上にトラックボールを載せ、 トラックボール用の上部の成形品の凹凸をあわせて組み立てます。

次に基板をキーボードの上部側にネジで固定します。

そしてキーボード面を下側として 2.で示したスライドスイッチを OFF 側として上記のスイッチ用部品を位置あわせし、キーボードの上 部と下部があわせて、ネジで固定しします。

#### 5. 動作試験

キーボードに単 4 のアルカリ乾電池を入れ、PC にキーボードのレシ ーバを挿し、キーボードと PC の POWER ON をし、キーボードのト ラックボールの操作にカーソルが正常に反応するか、キーボードから正 常に入力できるか確認します。

#### 6. 脚のゴム足の取り付け

5.で TK-FDP021 の正常動作を確認したら、外した脚のゴム足を取 り付けます。

#### ■ まとめ

今回の TK-FDP021 の分解で目に見えるような塵などのトラックボ ール部への侵入は認められませんでした(著者がボールを外した時に一 緒に取れてしまった可能性もあります)。しかし、トラックボールの位 置検出方式と内部の清掃が復活につながったことから何らかの効果が

36

あったのは間違いないと考えられます。これで「また、TK-FDP021 にトラックボールの不具合が発生しても対処できる」という自信ができ ました。なお、TK-FDP021 に不具合が生じたけれど 6 ヶ月の保証期 間内にある人は素直にELECOMに修理依頼を出すことをお勧めします。 本修理は著者のように「(壊してもいいから)分解したい!」という人 にだけにお勧めします。

# 【使用した道具】

先端サイズ No.0 のプラスドライバー、1.6mm の三角ネジ用ビット(下 の写真)、カッター、ピンセット(小さなボールの把持のため)、ブロア、 除菌ウェットティシュー(他にもう少しよいものがあると思います が・・)

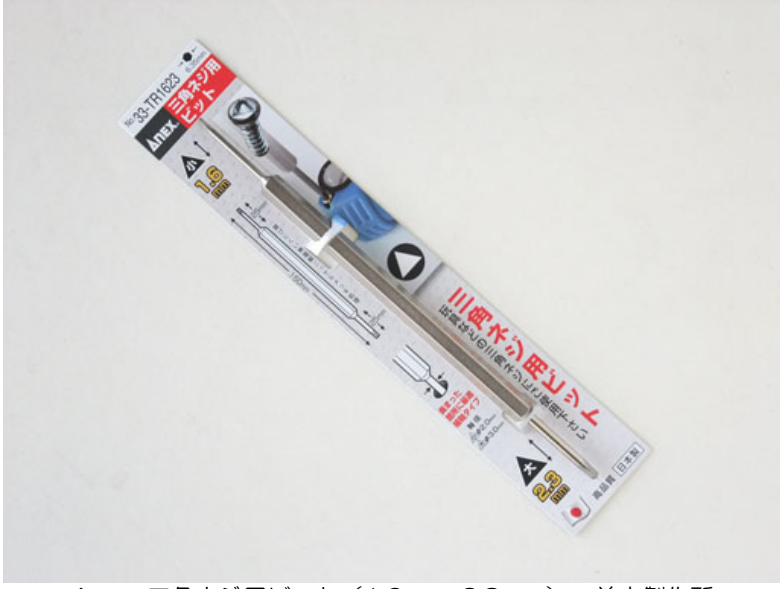

Anex 三角ネジ用ビット(1.6mm, 2.3mm) 兼古製作所

# 【参考リンクなど】

1) Nettop - Wikipedia, the free encyclopedia <http://en.wikipedia.org/wiki/Nettop> M-T2N510 (AOPEN) <http://aopen.jp/products/baresystem/N510.html> Manli Technology Group Ltd. <http://www.manli.com/> T2 (ION version) Manli Technology Group Limited <http://www.manli.com/en/product/t2-ion-version> ネットブック – Wikipedia [http://ja.wikipedia.org/wiki/%E3%83%8D%E3%83%83%E3%83%88%](http://ja.wikipedia.org/wiki/%E3%83%8D%E3%83%83%E3%83%88%E3%83%96%E3%83%83%E3%82%AF) [E3%83%96%E3%83%83%E3%82%AF](http://ja.wikipedia.org/wiki/%E3%83%8D%E3%83%83%E3%83%88%E3%83%96%E3%83%83%E3%82%AF) Endeavor NB51E|デスクトップパソコン|Epson Direct Shop <http://shop.epson.jp/pc/nb51e/> Endeavor NB51E|デスクトップパソコン|Epson Direct Shop <http://shop.epson.jp/pc/nb51e/point/#slim> ディスプレイー体型キット(NP-NB用) | Fpson Direct Shop [http://shop.epson.jp/goods/drillDownCom/goodsDetailAction.do?selectedModelId](http://shop.epson.jp/goods/drillDownCom/goodsDetailAction.do?selectedModelId=ES-KeyCover&selectedOptionId=H68147103&selectedClassCd1=01000000&selectedClassCd2=01040000&classCdForList=01040116&tabKbn=2&landto=1) [=ES-KeyCover&selectedOptionId=H68147103&selectedClassCd1=01000000&s](http://shop.epson.jp/goods/drillDownCom/goodsDetailAction.do?selectedModelId=ES-KeyCover&selectedOptionId=H68147103&selectedClassCd1=01000000&selectedClassCd2=01040000&classCdForList=01040116&tabKbn=2&landto=1) [electedClassCd2=01040000&classCdForList=01040116&tabKbn=2&landto=1](http://shop.epson.jp/goods/drillDownCom/goodsDetailAction.do?selectedModelId=ES-KeyCover&selectedOptionId=H68147103&selectedClassCd1=01000000&selectedClassCd2=01040000&classCdForList=01040116&tabKbn=2&landto=1) 2) MDT191S(BK) (NEC 三菱電機ビジュアルシステムズ、2004 年 12 月) <http://www.mitsubishielectric.co.jp/home/display/product/mdt191s/index2.html> 3) HVT-BT200 アナログテレビ用地デジチューナー (IODATA) <http://www.iodata.jp/product/av/tuner/hvt-bt200/> 4) トラックボール付きワイヤレスキーボード - TK-FDP021 シリーズ <http://www2.elecom.co.jp/peripheral/full-keyboard/tk-fdp021/> 5) LAN-W300N/U2 (Logitec) <http://www.pro.logitec.co.jp/pro/g/gLAN-W300NU2/> LAN-WH300NU2 - ロジテック株式会社 <http://www.logitec.co.jp/products/wlan/lanwh300nu2/> ベッドサイド PC にアンテナが立つ? 無線 LAN 子機 LAN-WH300NU2 へ更 新:ロボット人間の散歩道:So-net ブログ <http://robotic-person.blog.so-net.ne.jp/2014-07-05> 6) RD-VH7PC ダウンロード(ドライバ-BIOS) オンキヨー [http://pc-support.jp.onkyo.com/pds/driver\\_list.aspx?pc=0100040000004](http://pc-support.jp.onkyo.com/pds/driver_list.aspx?pc=0100040000004) VH7PC - wiki@nothing <http://wiki.nothing.sh/page/VH7PC> R-K731 | K シリーズ | ホームエレクトロニクス | 商品情報 | ケンウッド [http://www2.jvckenwood.com/j/products/home\\_audio/acoustic/r\\_k731](http://www2.jvckenwood.com/j/products/home_audio/acoustic/r_k731/index.html) [/index.html](http://www2.jvckenwood.com/j/products/home_audio/acoustic/r_k731/index.html) 7) Windows XP SP3 用のメディアをつくろうメモ [Windows XP](fkimura.com) <http://freebsd.fkimura.com/windows-xp-sp3-media-a0.html>

Windows XP から Windows 7 へのアップグレード - Microsoft Windows ヘ ルプと使い方

[http://windows.microsoft.com/ja-jp/windows7/help/upgrading-from-wi](http://windows.microsoft.com/ja-jp/windows7/help/upgrading-from-windows-xp-to-windows-7) [ndows-xp-to-windows-7](http://windows.microsoft.com/ja-jp/windows7/help/upgrading-from-windows-xp-to-windows-7)

「Windows XP のサポート、残り 1 年で終了」でネットトップ PC の Windows 7 化へ:ロボット人間の散歩道:So-net ブログ

<http://robotic-person.blog.so-net.ne.jp/2013-04-11>

8) クライアント HDD(モバイル) 内蔵ストレージ(SSD - HDD) 東芝 セミコン ダクター&ストレージ社

[http://www.semicon.toshiba.co.jp/product/storage/built-in/portable\\_hdd](http://www.semicon.toshiba.co.jp/product/storage/built-in/portable_hdd/MQ01.html) [/MQ01.html](http://www.semicon.toshiba.co.jp/product/storage/built-in/portable_hdd/MQ01.html)

LHR-PBGU2/S (Logitec)

<http://www.pro.logitec.co.jp/pro/g/gLHR-PBGU2S/>

9) ReadyBoost - Microsoft Windows

[http://windows.microsoft.com/ja-jp/windows7/products/features/ready](http://windows.microsoft.com/ja-jp/windows7/products/features/readyboost) [boost](http://windows.microsoft.com/ja-jp/windows7/products/features/readyboost)

Windows の動作が速くなる ReadyBoost ってどうやるの

<http://support.microsoft.com/kb/946807/ja>

記憶装置に対する ReadyBoost の有効-無効の切り替え - Windows ヘルプ

[http://windows.microsoft.com/ja-jp/windows/turn-readyboost-on-off-st](http://windows.microsoft.com/ja-jp/windows/turn-readyboost-on-off-storage-device#1TC=windows-7) [orage-device#1TC=windows-7](http://windows.microsoft.com/ja-jp/windows/turn-readyboost-on-off-storage-device#1TC=windows-7)

Windows 7(セブン)の高速化設定 重くて遅い動作を無料で解消 - カフィネッ ト

<http://japanism.info/windows7.html>

# ■ Maniac シリーズ

[FinePix S9000 Maniac](http://www.minami-nagareyama.org/editor/FXS9000maniac.html) [FinePix F31fd Maniac + F11](http://www.minami-nagareyama.org/editor/FXF31maniac.htm) [FinePix F100fd Maniac](http://www.minami-nagareyama.org/editor/FXF100maniac.html) [FinePix F200EXR Maniac](http://www.minami-nagareyama.org/editor/FXF200maniac.html) [FinePix F300EXR Maniac](http://www.minami-nagareyama.org/editor/FXF300maniac.html) [FinePix F900EXR Notes](http://www.minami-nagareyama.org/editor/FXF900maniac.html) [FinePix F1000EXR Notes](http://www.minami-nagareyama.org/editor/FXF1000maniac.html) [FinePix HS30EXR Maniac](http://www.minami-nagareyama.org/editor/FXHS30maniac.html) [FinePix HS50EXR Maniac](http://www.minami-nagareyama.org/editor/FXHS50maniac.html) [FUJIFILM XQ1, XQ2](http://www.minami-nagareyama.org/editor/FUJIFILM-XQ1maniac.html) Maniac [FUJIFILM X-M1](http://www.minami-nagareyama.org/editor/FUJIFILM-X-M1maniac.html) Maniac [COOLPIX P5100 Maniac](http://www.minami-nagareyama.org/editor/COOLPIX-P5100maniac.html) [COOLPIX P330 Maniac](http://www.minami-nagareyama.org/editor/COOLPIX-P330maniac.html) [Conversion Lens Maniac-](http://www.minami-nagareyama.org/editor/conversionlens-maniac.html) コンバージョンレンズの活用 -[Tripod Maniac -](http://www.minami-nagareyama.org/editor/tripod-maniac.html) B級 (?) 三脚選び -[Step-Up, -Down Rings Maniac](http://www.minami-nagareyama.org/editor/step-ud-rings-maniac.html) [TS-613 & TSN-664 Digiscoping Maniac](http://www.minami-nagareyama.org/editor/TS613digiscoping-maniac.html) [Papilio 6.5x21 Maniac](http://www.minami-nagareyama.org/editor/Papilio-maniac.html) [HYBRID W-ZERO3 Maniac](http://www.minami-nagareyama.org/editor/HYBRID-W-ZERO3-maniac.html) [ZenFone 2 Laser Maniac](http://www.minami-nagareyama.org/editor/ZenFone2Laser-maniac.html) [ASUS VivoTab Note 8 notes](http://www.minami-nagareyama.org/editor/VivoTab_Note8-notes.html) [m-Stick MS-NH1 notes](http://www002.upp.so-net.ne.jp/maktich/index.html) [LaVie Light BL350-CW Maniac](http://www.minami-nagareyama.org/editor/lavie350maniac.html) [PJ-20 Maniac](http://www.minami-nagareyama.org/editor/PJ20-maniac.html) [VT250 Spada Maniac](http://www.minami-nagareyama.org/editor/VT250spada-maniac.html) [WACHSEN BA-100 Agnriff Maniac](http://www.minami-nagareyama.org/editor/BA100maniac.html) [Audiovisual Equipment notes -](http://www.minami-nagareyama.org/editor/loudspeakers-notes.html) Loudspeakers -

[REGZA 32ZP2 and TVs note](http://www.minami-nagareyama.org/editor/32ZP2-notes.html)

『M-T2N510 Maniac』 2016 年 7 月 28 日発行、初版 a(2016 年8月 28 日) 著者 : 市川 誠 (maktich@pa2.so-net.ne.jp) ロボット人間の散歩道:So-net ブログ <http://robotic-person.blog.so-net.ne.jp/search/?keyword=M-T2N510>